CUDAプログラミング

東京工業大学学術国際情報センター 丸山直也 第9回GPUコンピューティング講習会 2011年8月3日

#### 目次

- 1. CUDA概要
- 2. 最適化
- 3. マルチGPU計算
- 4. デバッガー
- 5. CUDA 4.0

#### サンプルコードは%%

/work0/GSIC/seminars/gpu-2011-08-03 からコピー可能です

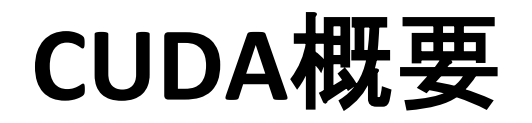

# プログラミング言語CUDA%

• MPIのようなSPMDプログラミングモデル

– ただし一部SIMDのような制限有り

- 標準C言語サブセット+GPGPU用拡張機能
	- 他言語からの利用は通常のCプログラム呼び出し方法に より可能
- 2007年2月に最初のリリース、現在v4.0が最新版
	- Tsubameではv3.2が利用可能(8月中旬のメンテナンスに よりv4へアップデート)
	- v3以降の多くの新機能はFermiのみ対応
- Windows、Linux, Mac OS X+CUDA対応NVIDIA GPU の組み合わせで利用可能
- 現状のGPGPUで最も普及
	- Cf.%Brook+,%OpenCL,%RapidMind,%etc.%

# プログラム例: inc\_seq

}!

```
int型配列の全要素を1インクリメント
```
プログラムリスト: inc\_seq.cu

```
#include!<stdio.h>!
#include <stdlib.h>
#include <cuda.h>
#include <cuda runtime.h>
#define N (32)
global _1 void inc(int *array, int len)
\{int i;
   for (i = 0; i < len; i++)
       array[i]++;return;
}!!
int main(int argc, char *argv[])
{!
   int i:
   int arrayH[N];
   int *arrayD;
   size t array size;
```

```
for (i=0; i< N; i++) arrayH[i] = i;
print(f("input: ");for (i=0; i< N; i++)printf("%d ", arrayH[i]);print(f("n");
array_size = sizeof(int) * N;cudaMalloc((void **)&arrayD, array size);
```

```
cudaMemcpy(arrayD, arrayH, array size,
        cudaMemcpyHostToDevice);
inc<<1, 1>> (arrayD, N);
cudaMemcpy(arrayH, arrayD, array_size,
           cudaMemcpyDeviceToHost);
printf("output: ");
for (i=0; i< N; i++)printf("%d ", arrayH[i]);print(f("\n');
return 0;
```
プログラム構成

ホストプログラム + GPUカーネル関数

- ホストプログラム – CPU上で実行されるプログラム – ほぼ通常のC言語として実装 – GPUに対してデータ転送、プログラム呼び出しを 実行
- (GPU)カーネル関数 – GPU上で実行されるプログラム – ホストプログラムから呼び出されて実行 – 再帰、関数ポインタは非サポート

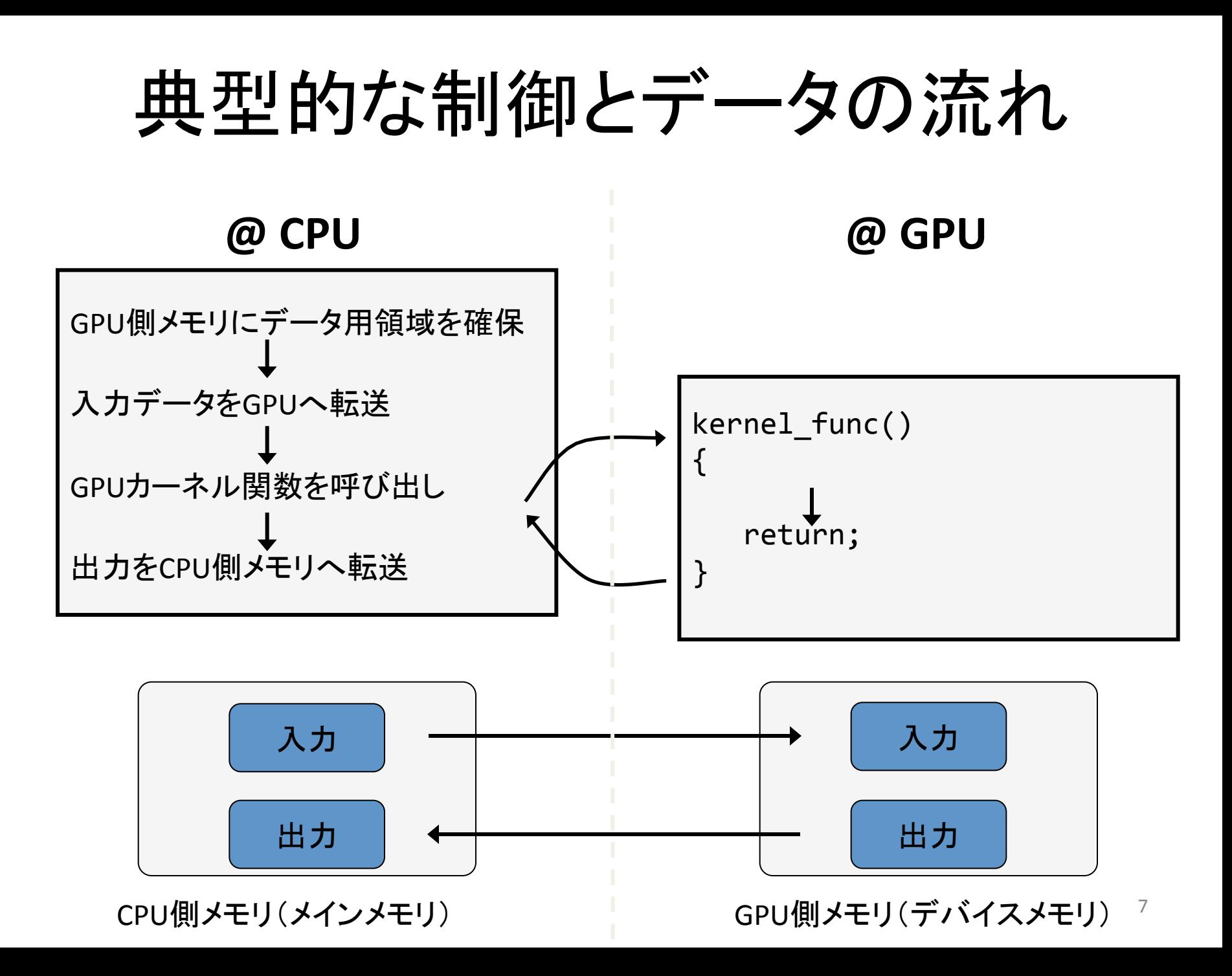

## CUDAにおける並列化

- 軽量スレッドを用いたマルチスレッド並列化
	- 専用ハードウェアにより数千単位のスレッドの生 成、スケジューリングを高速実行
	- 先のプログラムinc\_sec.cuはGPU上で1スレッドの みで逐次に実行
- データレベル並列性を基にした並列化が一般 的
	- 例:大規模配列に対して(ほぼ)同一の処理を適 用→部分配列への処理に分割し複数スレッドを 用いて並列実行

スレッド管理

- スレッド全体を階層的にまと めて管理
	- スレッドブロック
		- 指定した数からなるスレッドの集 合
		- 3次元ベクトルでサイズを指定
	- グリッド
		- 全スレッドブロックからなる集合
		- 2次元ベクトルでサイズを指定
- スレッドID
	- スレッドのスレッドブロックと位 置、スレッドブロックのグリッド 内の位置より決定

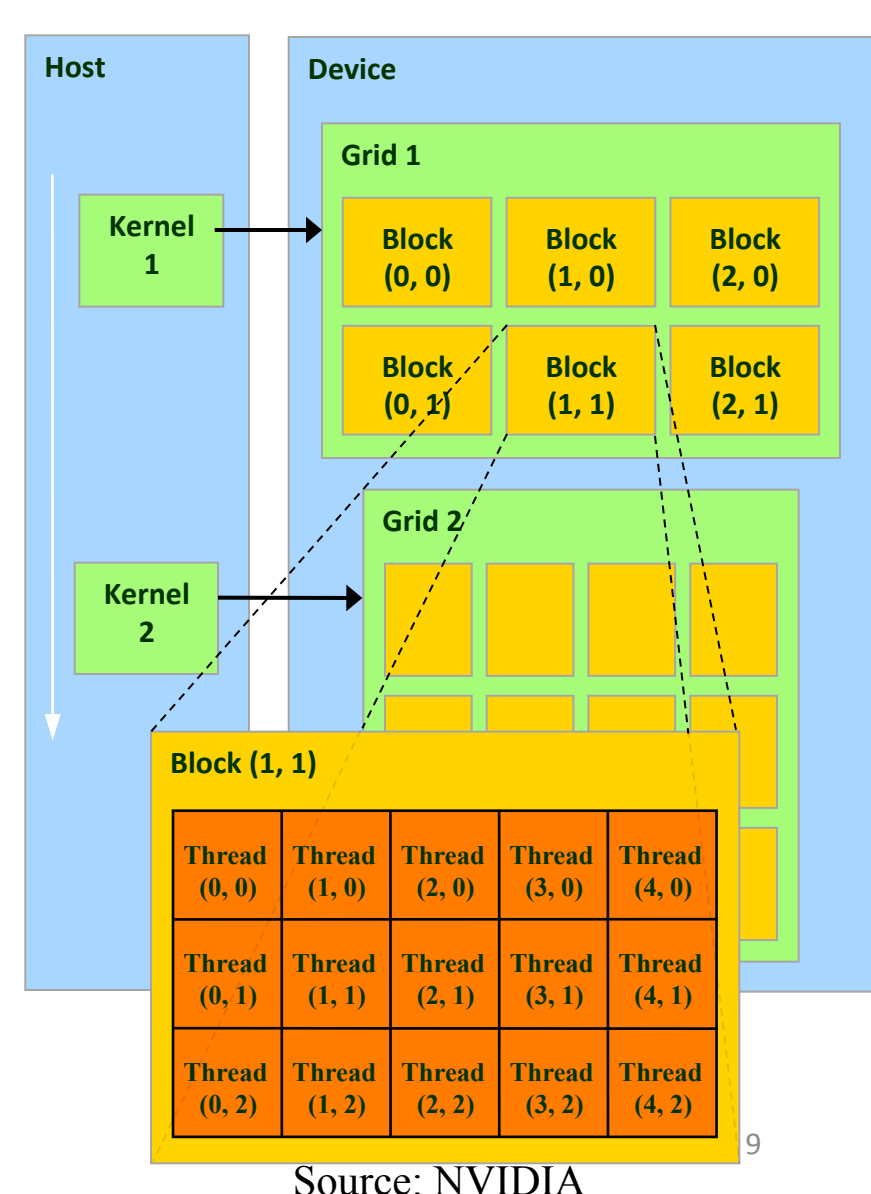

CUDAのマルチスレッド実行

- 実行コンフィグ (Execution Configuration)
	- ホストプログラムからのカーネル呼び出し時に実行スレッ ド数を指定

<<<グリッドサイズ(dim3型またはint型), ブロックサイズ(dim3またはint型)>>>!

- inc\_sec.cuの"<<<1, 1>>>" ではグリッド、ブロックともにサ イズ1を指定
- カーネルが指定されたスレッド数で実行 – スレッド間同期、排他制御を一部サポート
- スレッドIDより各スレッドが計算する部分を決定

# グリッド

- 1次元または2次元でサイズを指定可
- 整数もしくはdim3型を指定(整数の場合は1次元) – 以下はすべて等値: n, dim3(n, 1), dim3(n, 1, 1)
- カーネル関数から参照可能な組み込み変数
	- $-$  dim3 gridDim
		- グリッドサイズ
	- $-$  dim3 blockIdx
		- グリッド内のブロックの インデックス(オフセット)
- 最大サイズ(TSUBAME)%  $-65535 \times 65535$

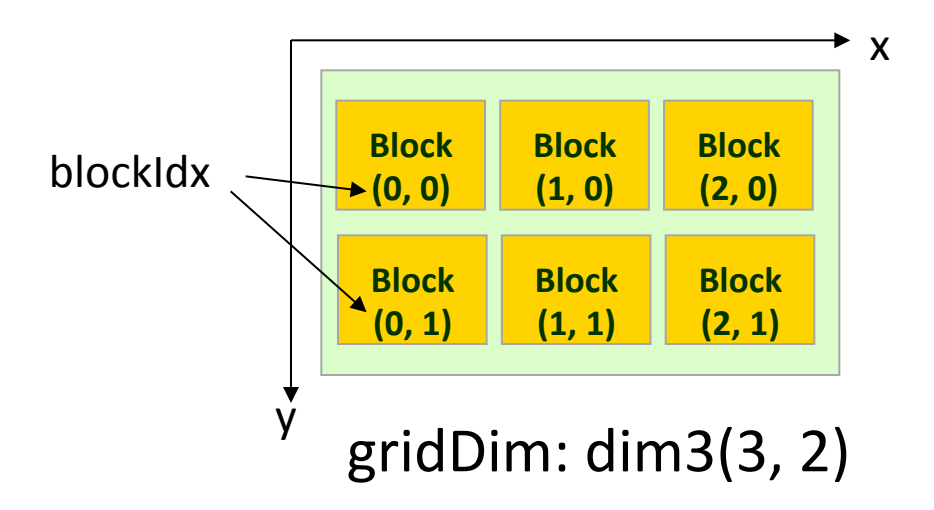

スレッドブロック

- 1次元、2次元、3次元で指定可
- カーネル関数から参照可能な組み込み変数
	- dim3%blockDim%
		- ブロックサイズ
	- $-$  dim3 threadIdx
		- ブロック内のスレッド のインデックス(オフセット)
- 最大サイズの制限有り – TSUBAME%では、各次元 512 x 512 x 64 – 全体で512%

 $blockDim: dim3(5, 3)$  $\mathsf{X}$ 

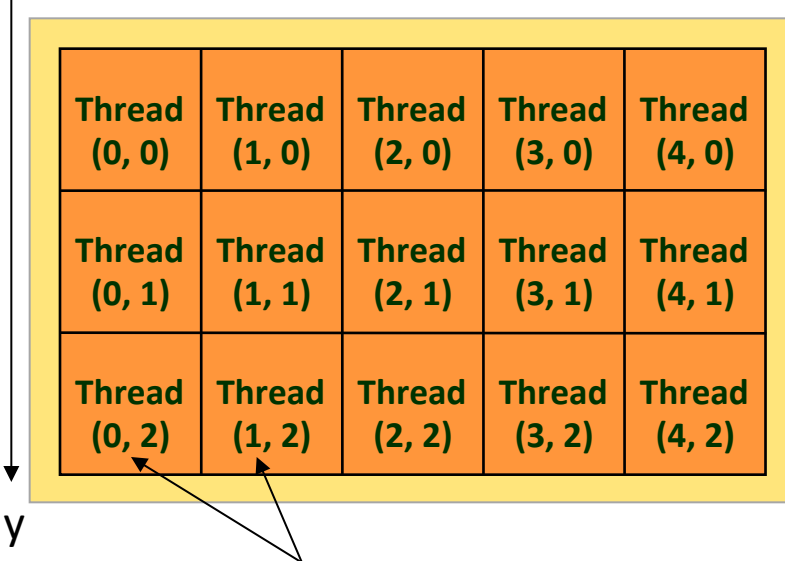

threadIdx%

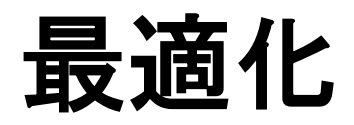

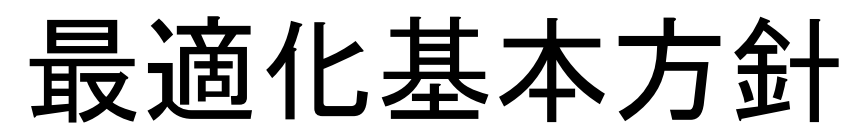

- メモリアクセス効率化
	- オンチップメモリの有効活用
		- 共有メモリ
		- ハードウェアキャッシュ(Fermi以降)
	- 連続領域へのアクセスによるメモリアクセス の一括処理
	- 共有メモリへのバンクコンフリクトの削減
- 計算処理効率化
	- "divergent"分岐の削除
- ホスト・デバイス間データ転送
	- ハードウェアの詳細を(それなりに)知る必要有り • ただし、最適化による効果も大きい

## CUDAメモリモデル

階層化スレッドグルーピングと同様 に階層化されたメモリモデルを提供

- スレッド固有 – レジスタ、ローカルメモリ
- ブロック内共有 – 共有メモリ、(L1キャッシュ)
- グリッド内(全スレッド)共有 – グローバルメモリ、コンスタントメモリ、 テクスチャメモリ、(L2キャッシュ)
- ないもの — スタック → CUDA v4 より有り

それぞれ速度と容量にトレードオフ有 (高速&小容量 vs. 低速&大容量) → メモリアクセスの局所性が重要

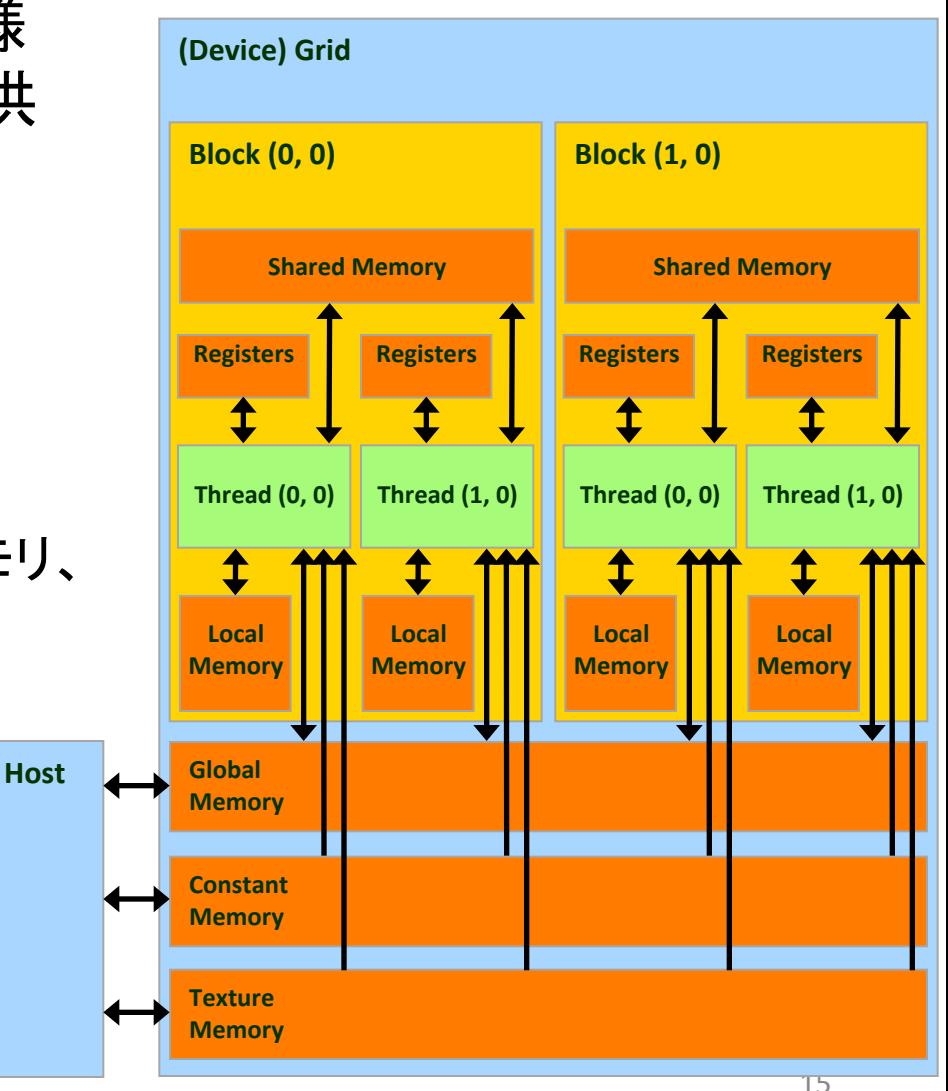

## スレッド固有メモリ

#### • レジスタ

- GPUチップ内に実装(i.e., オンチップメモリ)
- カーネル関数のローカル変数を保持
- 高速(遅延無しで計算ユニットより利用可) – T10ではブロックあたり16384本
- スレッドでレジスタ領域を等分割して利用
- ローカルメモリ
	- GPUチップ外のデバイスメモリに配置 (i.e., オフチップメモリ)
	- レジスタへ一度ロードしてからのみ利用可能
	- 主にローカル変数の退避領域として利用
	- 非常に低速(400?600サイクル)
	- FermiからはL1/L2にキャッシュ

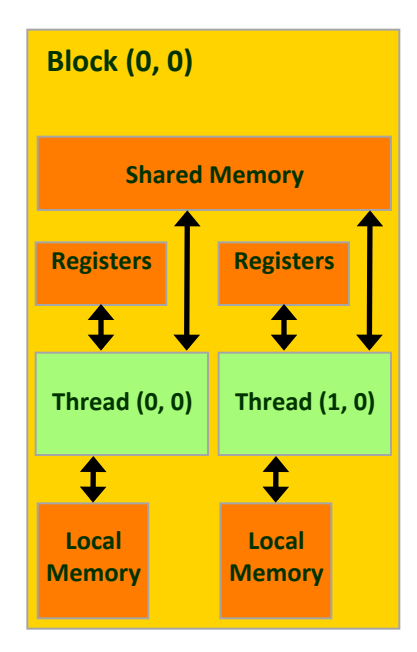

# ブロック内共有メモリ

- 共有メモリ(shared memory) – ブロック内スレッドのみで「共有」 – スレッド全体で共有されるわけではない – オンチップメモリ  $\blacktriangleright$ – レジスタに次いで高速 **Local%**
	- SMあたり16KBもしくは48KB(Fermi)

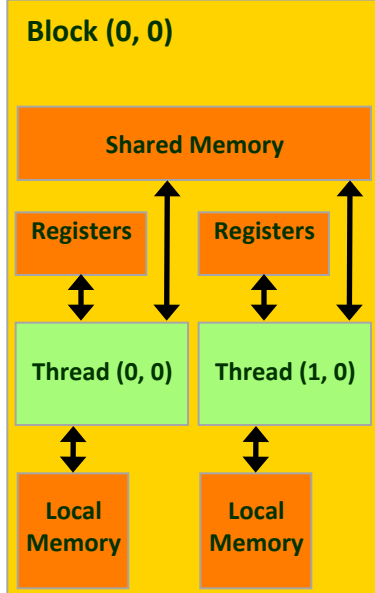

L1キャッシュ

- Fermi GPUより搭載
- 128Bキャッシュライン
- 共有メモリと物理的に同じ領域に存在
- SMあたり16KBもしくは48KB(選択可)
	- cudaFuncSetCacheConfig()%関数により設定
	- $-$  例: cudaFuncSetCacheConfig(inc1, cudaFuncCachePreferL1)%

グリッド内(全スレッド)共有メモリ

- GPUチップ外に実装(オフチップ)
- グローバルメモリ
	- $-$  T10で4GB
	- 低速(400?600サイクル)
- コンスタントメモリ
	- ホスト側からのみ読み書き可能
	- カーネル側からは読み込みのみ可能
	- この講習会では扱わない
- テクスチャメモリ
	- この講習会では扱わない

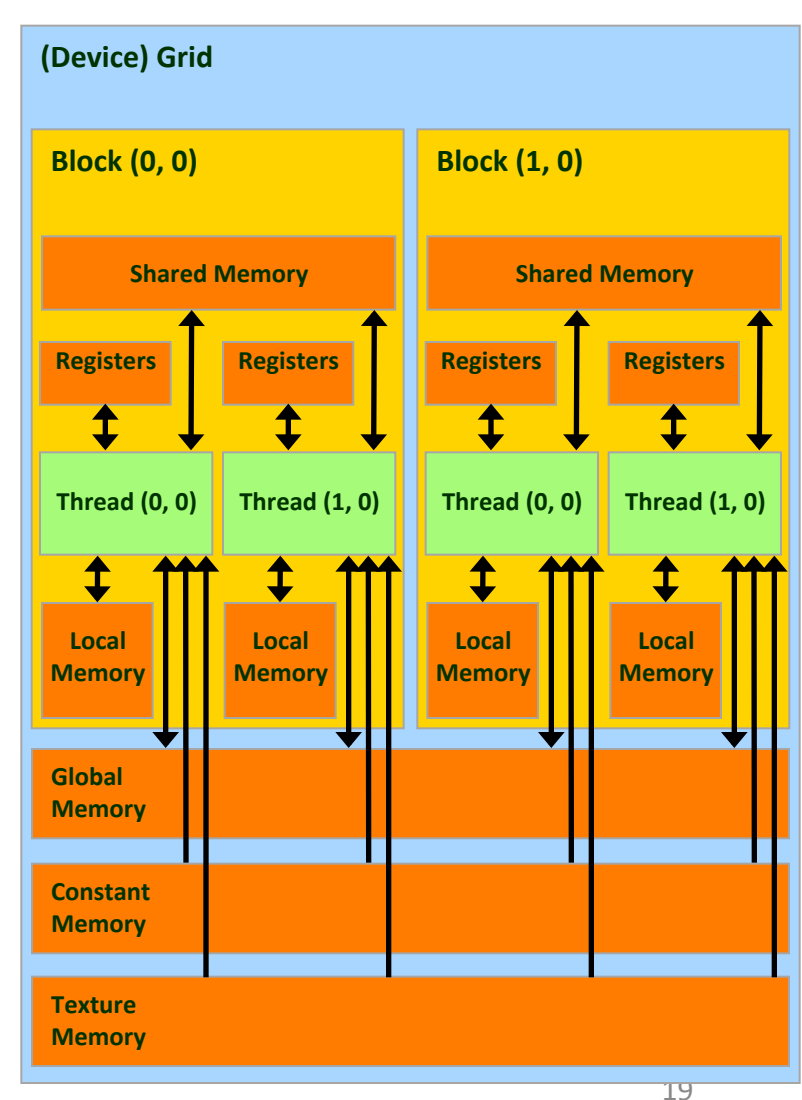

L2キャッシュ

- Fermiより搭載
- C2050で768KB
- 128Bキャッシュライン
- 全SMより共有
- アトミック操作などの実装にも利用→Fermi以 前と比べて性能向上

#### グローバルメモリアクセスの最適化

- グローバルメモリへのアクセス
	- 例: incにおける配列アクセス、matmulにおける行列アク セス
	- 現世代までのGPUではハードウェアキャッシュ無し
	- 次世代GPU(Fermi)からはL1/L2データキャッシュ有り
	- CUDAプログラムにおける最も大きなボトルネックのひとつ
- 最適化: オンチップメモリをキャッシュとして活用 (Software-managed cache)
	- プログラムの局所性を特定し、オンチップメモリをプログラ マが明示的にキャッシュとして活用 → グローバルメモリへのアクセスを削減

## CUDAにおける局所性

- 時間的局所性
	- 同一スレッドが同一データに複数回アクセス
	- 例: 初回にオンチップ領域に読み込み、オンチップ領域 を用いて計算、最後にグローバルメモリへ書き込み – レジスタを利用
- スレッド間局所性
	- 異なるスレッド間で同じデータへアクセス
	- 例: あるスレッドが読み込んだデータを他のスレッドから も利用
	- スレッド間で共有可能なオンチップメモリを利用 → 共有メ モリ

#### 共有メモリによる最適化

- スレッドブロック内スレッドで共有可能
- 典型的な利用パターン
	- 1. 各スレッドがグローバルメモリよりデータを読み 込み
	- 2. スレッドブロック内スレッドで同期をとり、読み込 みを完了

– syncthreads 組み込み関数を使用

3. 各スレッドが自身で読み込んだデータと他のス レッドが読み込んだデータを使って計算

#### 共有メモリの同期

- スレッドブロック内の同期
	- ー syncthreads 拡張命令を利用
	- この命令を呼ぶまでは、共有メモリに書いた値が 必ずしも他のスレッドへ反映されない

#### 共有メモリを用いた行列積の最適化

- タイリング
	- 1. 行列A、B共に共有メモリに収まるサイズの部分 行列(タイル)を共有メモリに読み込み
	- 2. 共有メモリを用いて部分行列のかけ算
	- 3. 次のタイルの積を計算
	- 4. 繰り返し

#### 行列積:共有メモリ利用なし

プログラムリスト: matmul\_mb.cu より抜粋

```
#define BLOCKSIZE (16)
#define L (BLOCKSIZE * 16)
\frac{1}{4}#define M (BLOCKSIZE * 16)
'#define N (BLOCKSIZE * 16) 'global void matmul(float *A, float *B, float *C,
                      int 1, int m, int n{!
   int i, j, k;float sum;
   i = blockIdx.y * blockDim.y + threadIdx.y;i = \text{blockIdx.x} * \text{blockDim.x} + \text{threadIdx.x};sum = 0.0;
   for (k = 0; k < m; k++) {
       sum += A[i * m + k] * B[k * n + j];\}C[i*n+ij] = sum;}!
                             16x16スレッド数のブロックを立ち上げ
                               縦横16倍の行列を計算 
                              → 16x16ブロック数のグリッドを立ち上げ
```
#### 行列積: 共有メモリ利用なし(2)

プログラムリスト: matmul\_mb.cu より抜粋

```
int main(int argc, char *argv[])
{!
   float *Ad, *Bd, *Cd;float *Ah, *Bh, *Ch;struct timeval t1, t2;
   // prepare matrix A
    alloc matrix(&Ah, &Ad, L, M);
    init matrix(Ah, L, M);
    cudaMemory(Ad, Ah, sizeof(float) * L * M, ...)cudaMemcpyHostToDevice);
    // do it again for matrix B
    alloc matrix(&Bh, &Bd, M, N);
    init matrix(Bh, M, N);
    cudaMemcpy(Bd, Bh, sizeof(float) * M * N,
               cudaMemcpyHostToDevice);
    // allocate spaces for matrix C
    alloc matrix(&Ch, \&Cd, L, N);// launch matmul kernel
    matmul<<<dim3(N / BLOCKSIZE, L / BLOCKSIZE),
            dim3(BLOCKSIZE, BLOCKSIZE)>>>(Ad, Bd, Cd, L, M, N);
!!
    return 0;
```
}!

## 共有メモリの利用

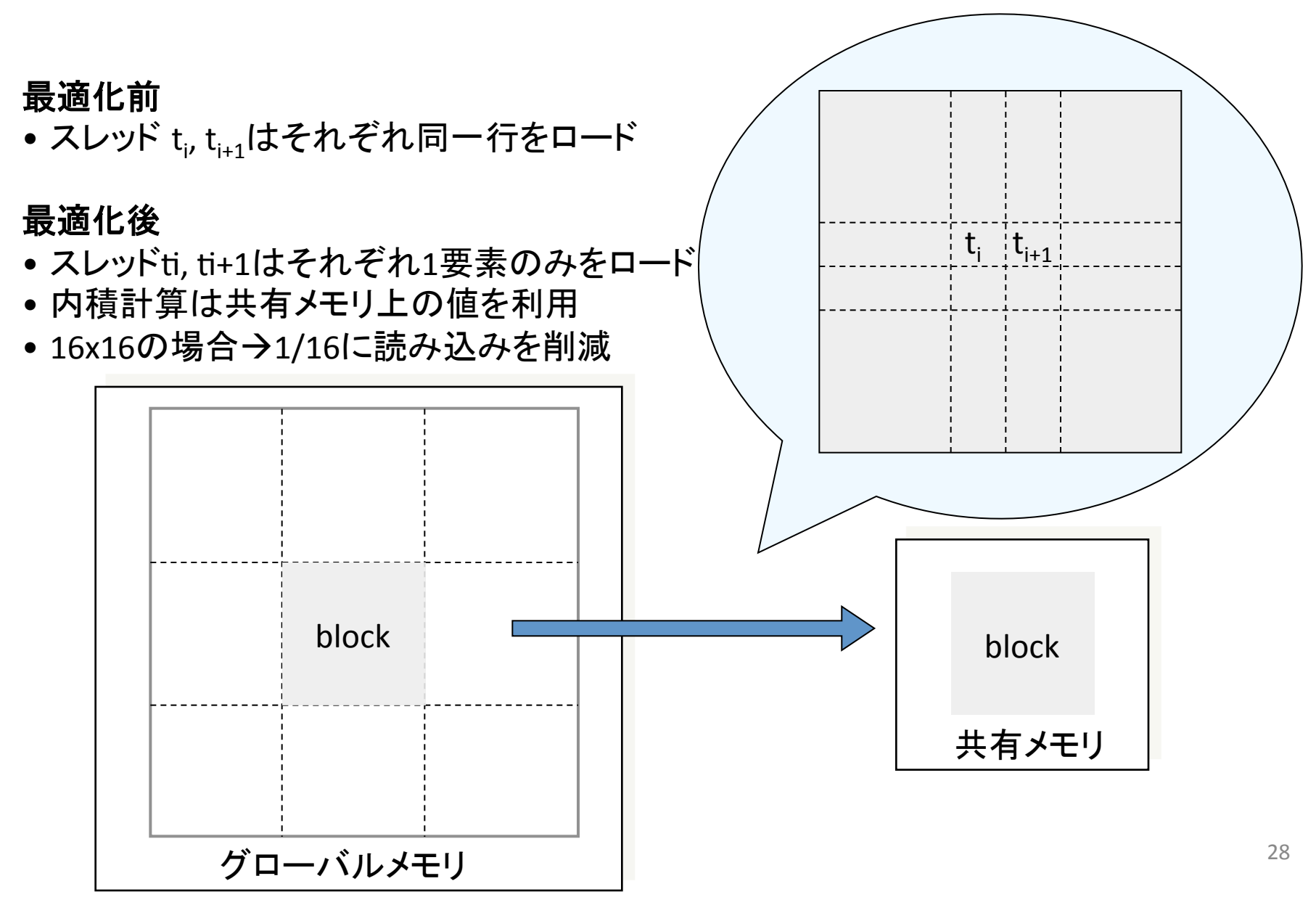

CUDA Programming Guide, Chapter 6より

```
\_global\_ void Muld(float* A, float* B,
                     int WA, int WB, float* C){!
   // Block index
    int bx = blockIdx.x;int by = blockIdx.y;// Thread index
   int tx = threadIdx.x;int ty = threadIdx.y;// Index of the first sub-matrix of A
   // processed by the block
    int aBegin = wA * BLOCK SIZE * by;
   // Index of the last sub-matrix of A
   // processed by the block
    int aEnd = aBegin + wA - 1;
```

```
// Step size used to iterate through
// the sub-matrices of A
int aStep = BLOCK SIZE;
// Index of the first sub-matrix of B
// processed by the block
int bBegin = BLOCK SIZE * bx;
// Step size used to iterate through the
// sub-matrices of B
int bStep = BLOCK SIZE * wB;// The element of the block sub-matrix
// that is computed by the thread
float Csub = 0;
```

```
// Loop over all the sub-matrices of A and B
// required to compute the block sub-matrix
for (int a = aBegin, b = bBegin; a \le aEnd;
     a += aStep, b += bStep) {
   // Shared memory for the sub-matrix of A
   _ __shared___ float As[BLOCK_SIZE][BLOCK_SIZE];
   // Shared memory for the sub-matrix of B
   shared float Bs[BLOCK SIZE][BLOCK SIZE];
  // Load the matrices from global memory to
   // shared memory;
   // each thread loads one element of each matrix
   \text{As}[ty][tx] = \text{A}[a + wA * ty + tx];Bs[ty][tx] = B[b + WB * ty + tx];// Synchronize to make sure the matrices are loaded
   syncthreads();
```

```
// Multiply the two matrices together;
// each thread computes one element
// of the block sub-matrix
for (int k = 0; k < BLOCK SIZE; ++k)
   Csub += As[ty][k] * Bs[k][tx];
   // Synchronize to make sure that the preceding
   // computation is done before loading two new
   // sub-matrices of A and B in the next iteration
   \_syncthreads();
}!
// Write the block sub-matrix to global memory;
// each thread writes one element
int c = wB * BLOCK_SIZE * by + BLOCK_SIZE * bx;C[c + wB * ty + tx] = Csub;}!
```
## 最適化の効果

- キャッシュの有無、共有メモリ最適化による行列積 (10243)の性能の違いを比較
- ソースコード
	- matmul\_mb.cu
		- 共有メモリは使用せず
	- matmul\_shared.cu
		- 共有メモリを用いた並列行列積
- キャッシュ利用のオン・オフ
	- nvccコンパイルオプションに "-Xptxas –dlcm=オプショ ン" を与える
	- オプション
		- ca → 全レベルでキャッシュを有効化(デフォルト)
		- cg → L2のみ有効化
		- cs → L1/L2 すべて無効化
- 評価環境はTSUBAMEのM2050一台

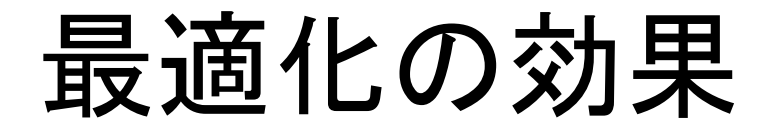

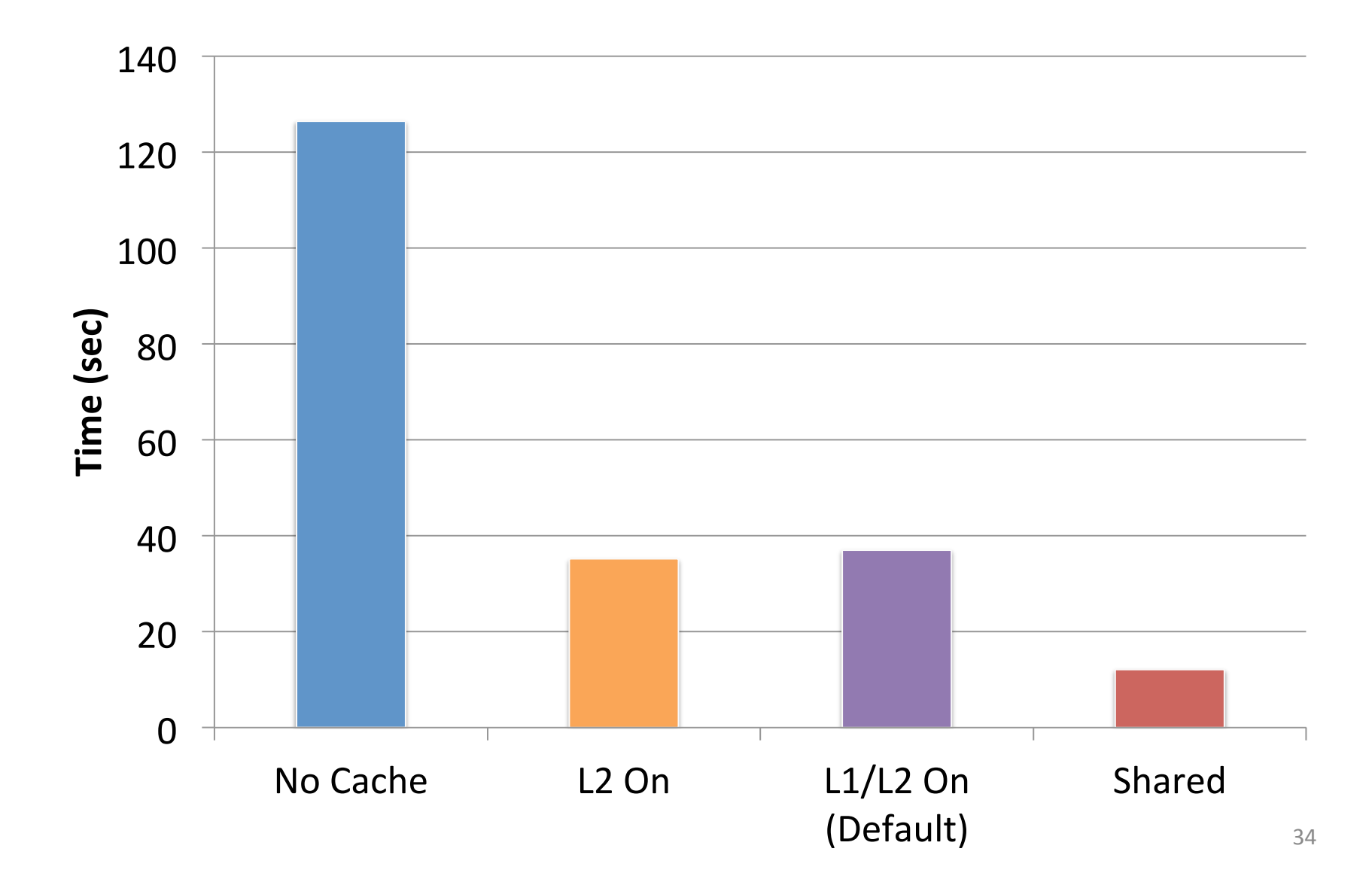

#### マルチ**GPU**計算

#### マルチGPU計算

- ここまでは単一のGPUを用いた計算のみ
- より高速に大規模な問題をとくには複数の GPUの利用が効果的
	- TSUBAME2ではノード内にGPU3基、システム全体 で4000基
- CUDAに加えて他の並列計算モデルと組み合 わせる必要あり
	- CUDA+OpenMP → ノード内の複数GPUを利用
	- CUDA+MPI → ノードをまたがる複数GPUを利用

## ノード内マルチGPU計算

- GPU毎に別個のCPUスレッドもしくはプロセス を割り当てる必要有り
	- OpenMP、pthreads等を利用
- 計算対象問題を複数GPUで分割 – inc → 配列を複数GPUで分割 - ヤコビ法 → 領域を複数GPUで分割

## ヤコビ法のマルチGPU計算

- ノード内に限定
- OpenMPを使用
	- OpenMPのスレッドiがGPUiを管理
- 利用GPU番号の指定
	- cudaSetDevice(番号) 関数 を利用
	- 他のGPU関連の関数を実行 するまえに呼び出す必要あり
- 利用中GPU番号の確認

– cudaGetDevice 関数

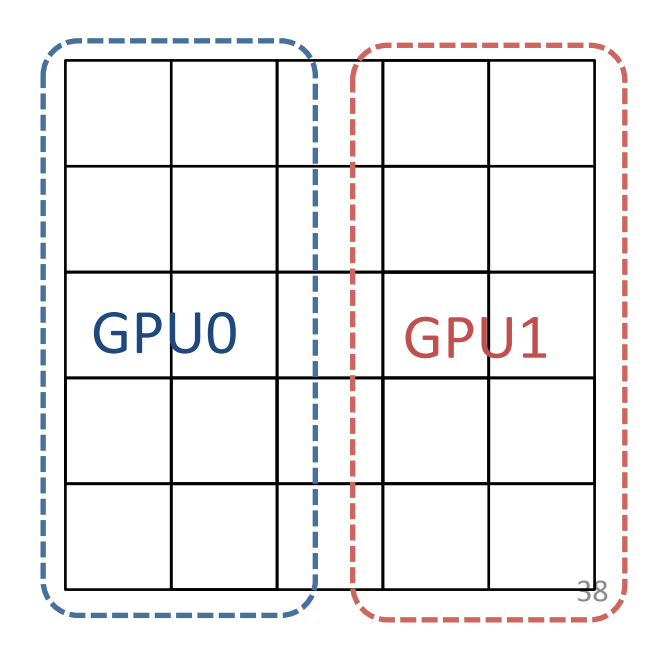

#### 処理の大まかな流れ

```
//!利用GPU数の指定(TSUBAMEでは最大3)!
omp_set_num_threads(3);
#pragma omp parallel
\{// このブロック内はomp_set_num_threadsで指定されたスレッド数で並列実行
  // 利用GPU番号をOpenMPスレッド番号から設定
  cudaSetDevice(omp get thread num());
  // メモリ割り当て等初期化
  cudaMailoc(...); …;
  for (int i = 0; i < MAX_ITER; i++) {
```

```
<u>// Y方向に3GPUで分割</u>
```
!!!}!!!!!!

}

```
jacobi_kernel<<dim3(NX/16, NY/16/3), dim3(16,16)>>(…);// バッファの切り替え
```
#### GPU間隣接領域の交換

- GPUはそれぞれ別個のメモリを利用
- 他のGPU上のデータの直接の参照は不可 → CUDA 4.0 & Fermi Tesla GPUでは可能に

GPU1からCPUメモリに一端コピー(cudaMemcpyDeviceToHost)

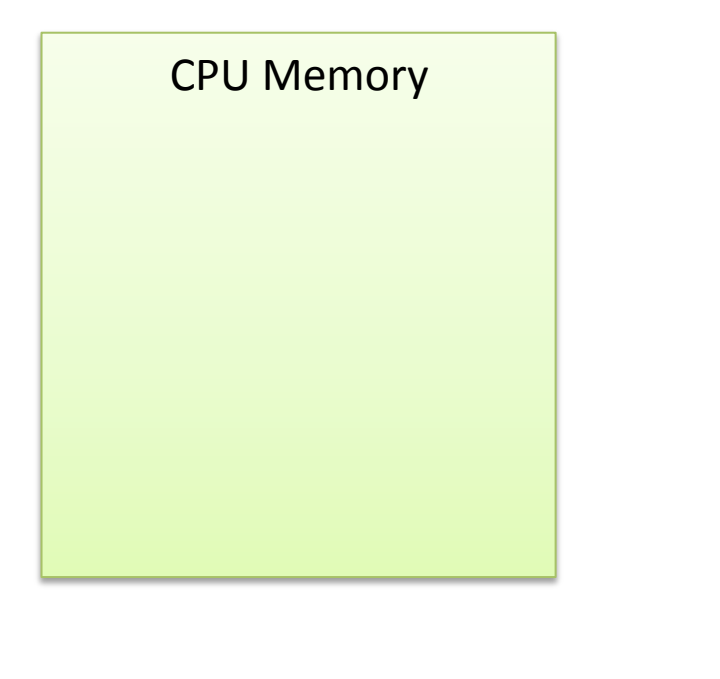

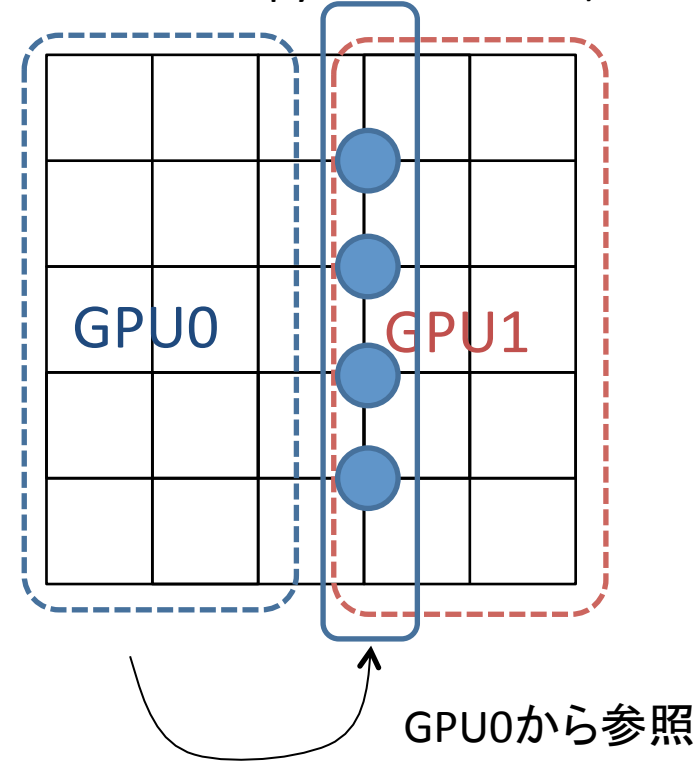

#### GPU間隣接領域の交換

- GPUはそれぞれ別個のメモリを利用
- 他のGPU上のデータの直接の参照は不可 → CUDA 4.0 & Fermi Tesla GPUでは可能に

GPU0にコピー(cudaMemcpyHostToDevice)

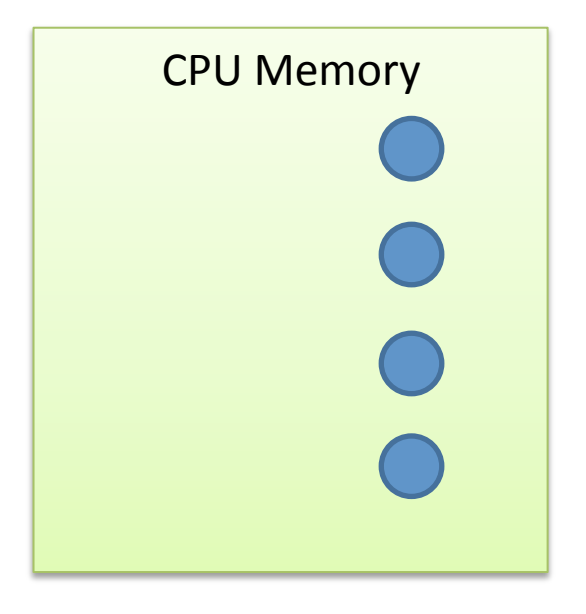

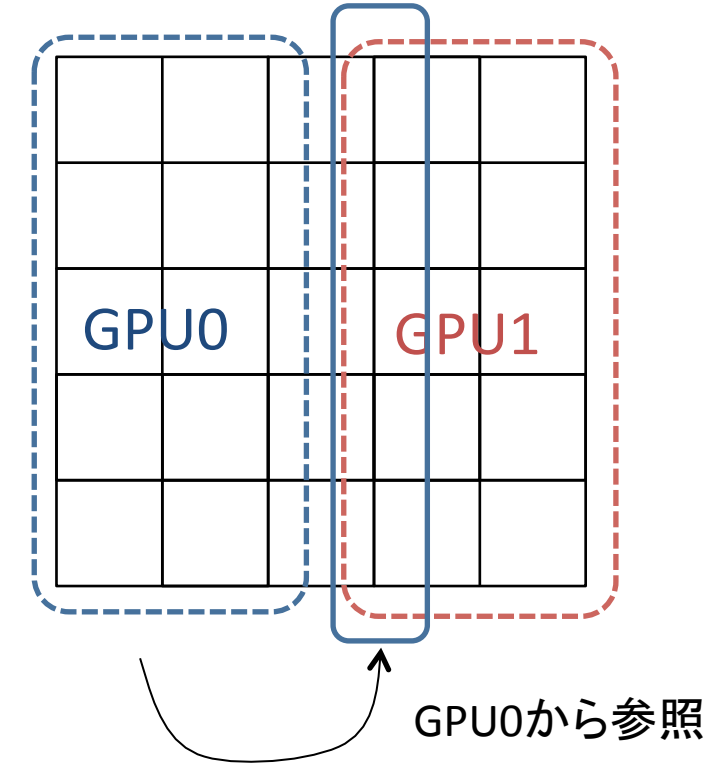

#### 領域交換処理の流れ

```
for (int i = 0; i < MAX ITER; i++) {
 jacobi_kernel<<<dim3(NX/16, NY/16/3), dim3(16,16)>>>(...);
 // Y軸方向のみの分割
 !!GPU(ih1)番へ渡す列をホストにコピー
 !!GPU(i+1)番へ渡す列をホストにコピー
 // 全スレッドがホストにコピーするまで待つ
#pragma omp barrier
 GPU(i+1)番のデータをGPU i番のメモリにコピー
 GPU(i-1)番のデータをGPU i番のメモリにコピー
    バッファの切り替え
}
```
コンパイル方法

• nvccにOpenMPを使うための指示が必要

\$!nvcc!–c!test.cu!–Xcompiler!–fopenmp \$ nvcc test.o test -lgomp

#### CUDA 4.0によるマルチGPU プログラミング

- 特定の条件ではノード内GPU間で相互にデータ コピー可能
	- CPUに一旦コピーする必要なし
	- 性能向上(の可能性)
- 条件
	- Fermi世代のTesla%GPU%
		- M/C/S/X 2050, 2070, 2090
		- GeForce系は不可(?)
	- 同一チップセットに接続
		- TSUBAME2.0では二つのチップセットにより3つのGPUを接続 → 同一チップセットに接続された2つのGPU間では相互 データアクセス可能

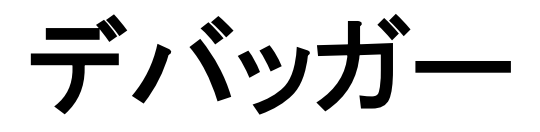

#### CUDA?GDB%

- $\cdot$  GDB
	- Linux標準のデバッガ
	- 標準的なデバッガの機能を搭載
		- シングルステップ実行、ブレイクポイント、など
- $\cdot$  CUDA-GDB
	- GDBをベースにGPU上のプログラム実行のデバッグ をサポート
	- ホストコードは通常のGDBと同様にデバッグ可能
	- カーネル関数のシングルステップ実行やブレイクポイ ントの設定が可能
- 両者ともコマンドラインインターフェイスのみ
	- TotalViewなどはより使いやすいGUIを提供

## CUDA?GDBの使い方

- NVIDIA CUDA-GDB Manualより
- デモ – サンプルプログラム:%bitreverse.cu

```
global void bitreverse(unsigned *data) {
 extern shared int array[];
 array[threadIdx.x] = data[threadIdx.x];
 array[threads.x] = ((0xf0f0f0f0 \& array[threadIdx.x]) > 4)((0x0f0f0f0f & array[threadIdx.x]) << 4);array[threadIdx.x] = ((0xccccccc & array[threadIdx.x]) >> 2)((0x3333333388 \text{ array[threadIdx.x]) << 2);array[threadIdx.x] = ((0xaaa aaaa & array[threadIdx.x]) >> 1)((0x5555555556 \& array[threadIdx.x]) \leftrightarrow 1);data[threadIdx.x] = array[threadIdx.x];}!
```
ステップ1:再コンパイル

- nvcc に –g –G オプションが必要
	- -g → ホストコードにデバッグ用情報を付加
	- -G → カーネルコードにデバッグ用情報を付加&最適 化を抑制

#### \$!nvcc!–g!–G!bitreverse.cu!–o!bitreverse

• 注意

– 上記オプションにより生成されるコードは最適化が抑 制されるため通常のコンパイル時とは異なる→特定 の最適化によってのみ発生するバグがデバッグ時に は発生しない可能性もあり

#### ステップ2:cuda-gdbコマンド

• 実行プログラムを cuda?gdb コマンドにより起動 – 通常の gdb のように実行中のプログラムにアタッチするこ とは未サポート

```
$ cuda-gdb ./bitreverse
NVIDIA (R) CUDA Debugger
3.1 heta release
Portions Copyright (C) 2008,2009,2010 NVIDIA Corporation
GNU gdb 6.6
Copyright (C) 2006 Free Software Foundation, Inc.
.!.!.!
This GDB was configured as "x86_64-unknown-linux-gnu"...
Using host libthread db library "/lib64/libthread db.so.1".
(cuda-gdb)
```
ステップ3:ブレイクポイントのセット

- ブレイクポイント
	- デバッグ中プログラムの特定の場所(行、関数など)
	- プログラムの実行がブレイクポイントに到達するとその 時点で一旦実行を停止
	- breakコマンドを利用
- ウォッチポイントは未サポート

(cuda-gdb) break main Breakpoint 1 at 0x400db0: file bitreverse.cu, line 25. (cuda-gdb) break bitreverse Breakpoint 2 at 0x40204f: file bitreverse.cu, line 8. (cuda-gdb) break 29 Breakpoint 3 at 0x40205b: file bitreverse.cu, line 29.

#### ステップ4:実行開始

• run コマンドにより実行開始

```
(cuda-gdb) run
Starting program: /home0/usr0/maruyama-n-aa/gpgpu-lecture/
code/bitreverse/bitreverse!!
[Thread debugging using libthread_db enabled]
[New process 2740]
[New Thread 47701781626496 (LWP 2740)]
[Switching to Thread 47701781626496 (LWP 2740)]
Breakpoint 1, main () at bitreverse.cu:21
21 unsigned *d = NULL; int i;(cuda-gdb)
```
#### ステップ5:GPUへ制御が移るまで実行

```
(cuda-gdb) c
Continuing.!
[Launch of CUDA Kernel 0 on Device 0]
[Switching to CDA Kernel 0 (< << (0,0), (0,0,0)>> )]Breakpoint 2, bitreverse \langle \langle (1,1), (256,1,1) \rangle \rangle(data=0x5100000)!
    at bitreverse.cu:10
10 array[threadIdx.x] = data[threadIdx.x];
(cuda-gdb)
```
## ステップ6:状態の確認

```
(cuda-gdb) info cuda threads
<<<(0,0),(0,0,0)>>> ... <<<(0,0),(255,0,0)>>> bitreverse
    \langle \langle \langle (1,1), (256,1,1) \rangle \rangle \rangle (data=0x5100000) at bitreverse.cu:10
(cuda-gdb) bt
#0 bitreverse <<<(1,1),(256,1,1)>>> (data=0x5100000) at bitreverse.cu:10
(cuda-gdb) thread
[Current thread is 2 (Thread 47984931774080 (LWP 3031))]
(cuda-gdb) thread 2
[Switching to thread 2 (Thread 47984931774080 (LWP 3031))]#0
0x00000000000402289 in main () at bitreverse.cu:30
30 bitreverse<<<1, N, N*sizeof(int)>>>(d);
(cuda-gdb) bt
#0  0x0000000000402289 in main () at bitreverse.cu:30
(cuda-gdb) info cuda kernels
* 0 Device 0 bitreverse \langle \langle (1,1), (256,1,1) \rangle \rangle (data=0x5100000)
    at bitreverse.cu:10
(cuda-gdb) cuda kernel 0
[Switching to CUDA Kernel 0 (\langle \langle \langle 0,0\rangle, (0,0,0)\rangle)]#0 bitreverse \langle \langle \langle 1,1\rangle,(256,1,1)>>> (data=0x5100000) at bitreverse.cu:10
10 array[threadIdx.x] = data[threadIdx.x];(cuda-gdb) bt
#0 bitreverse <<<(1,1),(256,1,1)>>> (data=0x5100000) at bitreverse.cu:10
(cuda-gdb)
```
#### CUDA-GDBその他コマンド

- print コマンド
	- 変数やメモリの値の表示
	- 共有メモリも表示可能
- info コマンド
	- info cuda system → ノード全体の情報を表示
	- info cuda device → デバイスの情報を表示
	- ー info cuda sm → sMで実行中のワープの情報を表示
	- info cuda warp → スレッドダイバージェンスなどを表示
	- その他も。CUDA%GDB%Manualを参照

#### CUDA-GDBその他コマンド

- set cuda memcheck on
	- グローバルメモリに関するアクセス違反を検出
	- cuda-memcheck コマンドも利用可能

```
$ vi bitreverse.cu // insert an invalid memory access bug
$!nvcc!–g!–G!bitreverse.cu!–o!bitreverse
$ cuda-memcheck ./bitreverse
.!.!.!
   ===== Tnvalid read of size 4
              at 0x000000a0 in bitreverse.cu:8:bitreverse
              by thread (0,0,0) in block (0,0)======= Address 0x4050ffffc is out of bounds
=========!
=========!ERROR!SUMMARY:!1!error!
```
#### **CUDA%4.0%**

#### $CUDA$  4.0新機能

- 複数GPUの単一CPUスレッドからの利用 – これまでは1GPUあたり1スレッド必要
- 単一GPUコンテキストを複数スレッドから共有
- $\cdot$  C++ new/delete
- インラインPTXアセンブラ
- Thurstライブラリの統合
- 統合アドレス空間
- GPUDirect v2.0

#### Thurst

- 配列データを簡便に操作するためのC++用ラ イブラリ
- C++ STLのvector型の似たGPU用 vector 型を 提供
- リダクション、ソート等が可能
- CUDA 4.0に付属(ヘッダーファイルのみ)

#### サンプルコード

```
#include <thrust/host_vector.h>
#include <thrust/device_vector.h>
#include <iostream>
int main(void) \{// H has storage for 4 integers
  thrust::host_vector<int> H(4);
  \frac{1}{\sqrt{2}} initialize individual elements
  H[0] = 14; H[1] = 20; H[2] = 38; H[3] = 46;// H.size() returns the size of vector H
  std::cout << "H has size " << H.size() << std::endl;
 for(int i = 0; i < H.size(); i++)
    std::count \ll "H[" \ll i \ll "] = " \ll H[i] \ll std::end;// resize H
  H.resize(2);std::count \ll "H now has size" \ll H.size() \ll std::end;
  // Copy host vector H to device vector D
  thrust::device vector<int> D = H;
  \frac{1}{2} elements of D can be modified
  D[0] = 99;for(int i = 0; i < D.size(); i++)std::count \ll "D[" << i <<"] = " << D[i] << std::end;// H and D are automatically deleted when the function returns
\left\{ \right\}
```
http://code.google.com/p/thrust/wiki/QuickStartGuide

#### GPUDirect v2.0

- ノード内の複数GPU間で直接 cudaMemcpy が可能 – CPUメモリにコピーする必要なし
	- プログラミングが簡便に
	- 性能も多少改善
- ただし、PCI Expressのスイッチを複数介する場合は動<br>- 作せず(?)
	- Tsubameではノード内3GPUを2つのPCIeスイッチで接続 – 3GPU間ではGPUDirect動作せず(?)
- MPI等のライブラリがGPU対応になる可能性も
	- MPI SendによってGPU上のデータを直接転送指定
	- MPIライブラリが適切にコピー(GPUDirectが利用可能な場 合は直接コピー、そうではない場合は一旦CPUにコピー)
	- MVAPICH、OpenMPI等が開発中(?)
- 異なるノードのGPU間の直接コピーは不可 – 将来サポートされる見込み